## Digital Densing

# Ovilus IV Quick Start Guide

## Setting up the Ovilus 4

1. Install 4 AAA NEW batteries, not included.

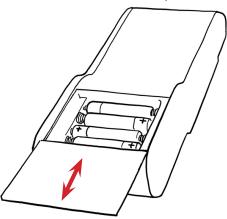

## **Turning ON the Ovilus 4**

- 1. Slide the On/Off switch to the ON position.
- 2. Wait 10 seconds for the screen to appear.

## **Turning OFF the Ovilus 4**

1. Slide the On/Off switch to the OFF position.

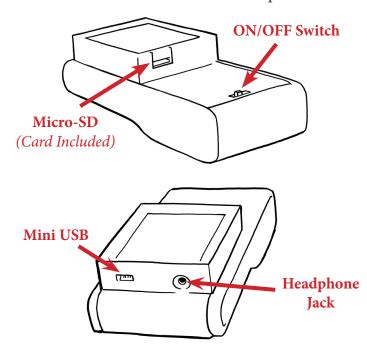

## Using the Ovilus 4

1. Use the touch screen to navigate the modes and control settings. Quick taps work best.

## **MODES**

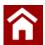

#### HOME

Return to the main menu to select another mode.

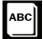

#### **DICTIONARY MODE**

Words are voiced from the on-board dictionary based on environmental readings.

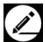

#### DRAW MODE\*

Draws blocks across the screen in colors derived from environmental readings.

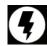

#### **ENERGY MODE\***

Displays energy level readings in a sine wave style.

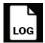

#### LOG MODE

Lists words voiced during dictionary mode.

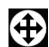

## MOTION MODE\*

Displays motion fluctuations enabling small movements to be visualized.

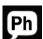

## PHONETIC MODE

Speech is formed using phonemes from environmental readings.

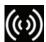

#### PROXIMITY MODE\*

Energy levels display in a radial graph. Access settings to enable proximity trigger.

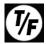

### TRUE / FALSE MODE

Measures energy to provide a true or false reading.

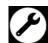

#### **SETTINGS MODE**

Change Voice, Gender, Language and Volume.

\*Additional settings available in the Draw, Energy, Motion, and Proximity Modes.

For complete instructions:

http://digitaldowsing.com/product/ovilus4/